## 数学问题解决中计算器的使用

200062 华东师大数学教育技术中心 磊 牀

本文通过利用图象型计算器解决几个数学 问题的形式来阐述作者在中学中借助于图象型 计算器这一类现代教育技术来开展素质教育的 一些观点,希望能够得到各位同行专家的指教.

问题一 设 n 是一个自然数,  $\left(1+\frac{x}{x}\right)^n$ 的展开式中  $x^3$  的系数为  $\frac{1}{16}$ , 则  $n =$ (1998年普通高等学校招生统一考试上海数学 试题第9题)

本题原意是考察学生对二项式公式的掌握 情况. 我们现在用TI-92型计算器中的 expand (展开) 功能来做这道题: 在键盘中键入:

 $\exp$ and $((1+x/n)^n, x)$ 

执行后屏幕显示:

$$
\left(1+\frac{x}{n}\right)^n
$$

这是因为我们还没有对 n 赋值. 根据题目, 显 然 n ≥ 3, 所以我们先对 n 赋值 3, 即键入

 $\exp$ and $((1+x/n)^n, x)$ |n=3

执行后,屏幕就会显示

$$
\frac{x^3}{27} + \frac{x^2}{3} + x + 1.
$$

所以,  $x^3$  的系数为  $\frac{1}{27}$ , 不符合题意. 我们将输 入行中的 3 改为 4, 再执行. 屏幕将显示

$$
\frac{x^4}{256} + \frac{x^3}{16} + \frac{3 \cdot x^2}{8} + x + 1.
$$

由于此时  $x^3$  的系数恰为  $\frac{1}{16}$ , 所以,  $n = 4$ (图1).

本题的解法是非传统的解法, 即所谓尝试 法, 或实验法. 可以说这是数学实验的启蒙. 我 们的老师较习惯于教学生按照公式和定理以非 常严格的逻辑推理来解题,但是对于这种实验 性的解决问题的方法讲得非常少,并且常常反 对学生这样做. 而数学实验恰恰是数学创造中 的非常重要的一环. 当然, 数学实验有时可以 帮助你发现一个结论, 甚至一个定理, 但是对 该结论的证明有时还需要严格的逻辑过程. 因 此, 对数学理论知识的学习同样是很重要的.

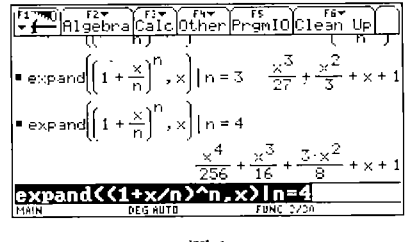

图1

## 确定所有可能的正多面体. 问题二

关于正多面体的内容早已从中学教科书中 删除, 但是这不妨成为选修课或者课外兴趣小 组的学习内容. 我们可以利用计算器让学生自 己将结果推导出来.

首先, 我们有关于多面体的欧拉公式, 设 v, e, f 分别表示一凸多面体的顶点数、棱数以 及面数,则我们有:

$$
v - e + f = 2.\tag{1}
$$

设Ω为一正多面体,它的面均由正 n 边形组 成、而每个顶点都由 s 个面围绕, 由于多面角 各面角的和小于360°,所以  $3 \leqslant s \leqslant 5, 3 \leqslant 5$  $n \leqslant 5$ . 我们有如下关系式

$$
v = \frac{nf}{s}, \quad e = \frac{nf}{2}.
$$

所以, 在计算器上输入

$$
n*f/s \rightarrow v
$$
:  $n*f/2 \rightarrow e$ 

执行后, 再在计算器中由方程 (1) 解出 f, 即 执行下列命令:

## $solve(v-e+f=2,f)$

(其中指令 solve 是对括号中的方程求解) 得结

?1994-2015 China Academic Journal Electronic Publishing House. All rights reserved. http://www.cnki.net

果

$$
f = \frac{-4 \cdot s}{(n-2) \cdot s - 2 \cdot r}
$$

将结果复制到输入行,并给出 n 和 s 的具体 值, 就可以算出面数  $f$ . 例如: 加入条件  $n = 3$ 及 $s = 3$ . 即输入

 $f=-4*s/((n-2)*s-2*n)ln=3$  and  $s=3$ 执行后得:  $f = 4$ . 将条件  $s = 3$  改为  $s = 4$ 或  $s = 5$ , 就分别解出  $f = 8$  和  $f = 20$ . 将 条件改为  $s = 3$  且  $n = 4$  或  $n = 5$ , 则分别 解出  $f = 6$  和  $f = 12$ . 于是可得正多面体有 5 种可能性, 而这五种正多面体确实都是存在 的. 于是得结论: 正多面体共有五种, 它们分 别是: 正四面体、正六面体、正八面体、正十二 面体和正二十面体.

通过这一例子, 我们想说明: 对于一些已 有的结果或定理, 在条件许可的情况下, 可以 引导学生自己来得到它,这样比老师直接给出 结论可能效果更好,而计算器的介入可以帮助 我们进行一些机械的、重复的工作.

问题三 在一条公路附近有三个村庄,设 为 A、B 和 C、现要在公路上设置一个汽车站, 设为 P, 使距离之和 | PA| + | PB| + | PC| 为 最小. 问点 P 该设在哪里?

假设公路为直线l,问题化为要在l上确定 一点P, 使距离之和  $|PA|+|PB|+|PC|$  为 最小. 我们可以使用TI-92型计算器的几何作 图功能来解决这类问题. 打开 APPS 菜单, 选 中 Geometry (几何作图), 首先定出三点: A、B 和C以及直线l, 在直线上任意定一点P, 测出 三点到点P的距离, 然后利用计算功能计算三 距离之和 R(如图2). 最后, 利用动画功能, 使 点P在直线l上来回移动, 则原先测量的三距

(上接第5-28页) 推得△ADO∞△ODE. 推得 $DO<sup>2</sup> = AD \cdot DE$ . 在Rt△OPD中, 推得

 $DO<sup>2</sup> = DP<sup>2</sup> + OP<sup>2</sup>$ 

离以及R将随之变化, 从我们所画的图中可以 看到R的最小值为4.77. 当R的值变到最小值 时, P所处的位置即为所求点(如图3).

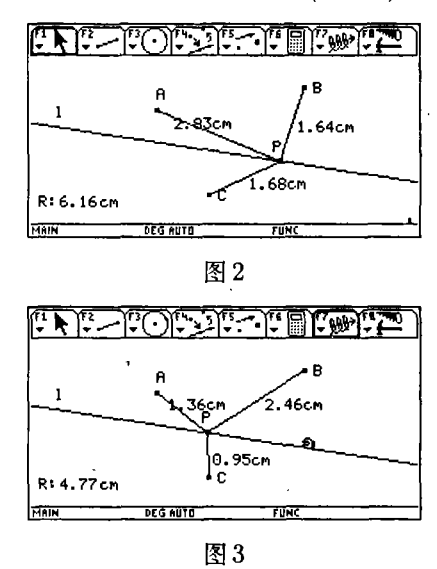

这一道题事实上是一道有非常实际意义的 应用题,并且实际的情况将更加复杂:点将从 三点增加到更多,而直线也可能是一般的曲线, 另外可能还有其它的限制条件. 这种类型的问 题对学生来说是陌生的. 对两个点的情况, 我 们可以用纯几何的办法加以解决. 但是对三点 或者更多点的情况,我们一般不太可能用传统 的逻辑方法来求其精确解, 而且有时精确解甚 至是不必要的. 现代技术的发展已使我们有可 能来解决其中的某些问题, 例如本题.

同时还应该指出的是对于与本题类似的问 题,我们还可以先建立一个数学模型,再将问 题编制成程序,用计算器或计算机来解决. 用 机器来解决数学问题这将是今后数学发展中 的一个重要方向. 我们的数学教育应该充分注 意这一发展趋势.

=  $x^2 + \frac{3}{5}mx + \frac{m^2}{4}$ .<br>
于是推得  $DE = \frac{DO^2}{AD} = x + \frac{m^2}{4x} + \frac{3}{5}m$ . 因此所求函数解析式  $y = x + \frac{m^2}{4x} + \frac{3}{5}m (x > 0).$ 

?1994-2015 China Academic Journal Electronic Publishing House. All rights reserved. http://www.cnki.net